# **راهنمای اکسپرت مدیریت ریسک و سرمایه**

بعد از افزودن **اکسپرت مدیریت ریسک و سرمایه** به متاتریدر از پنجره **navigator** در سمت چپ متاتریدر) اگر فعال نیست با کلید N+ctrl فعال میشود (اکسپرت رو اجرا می کنیم.

**نکته:**اگر اکسپرت در پنجره **navigator** نبود روی پنجره **navigator** راست کلیک و گزینه **refresh** را بزنید.

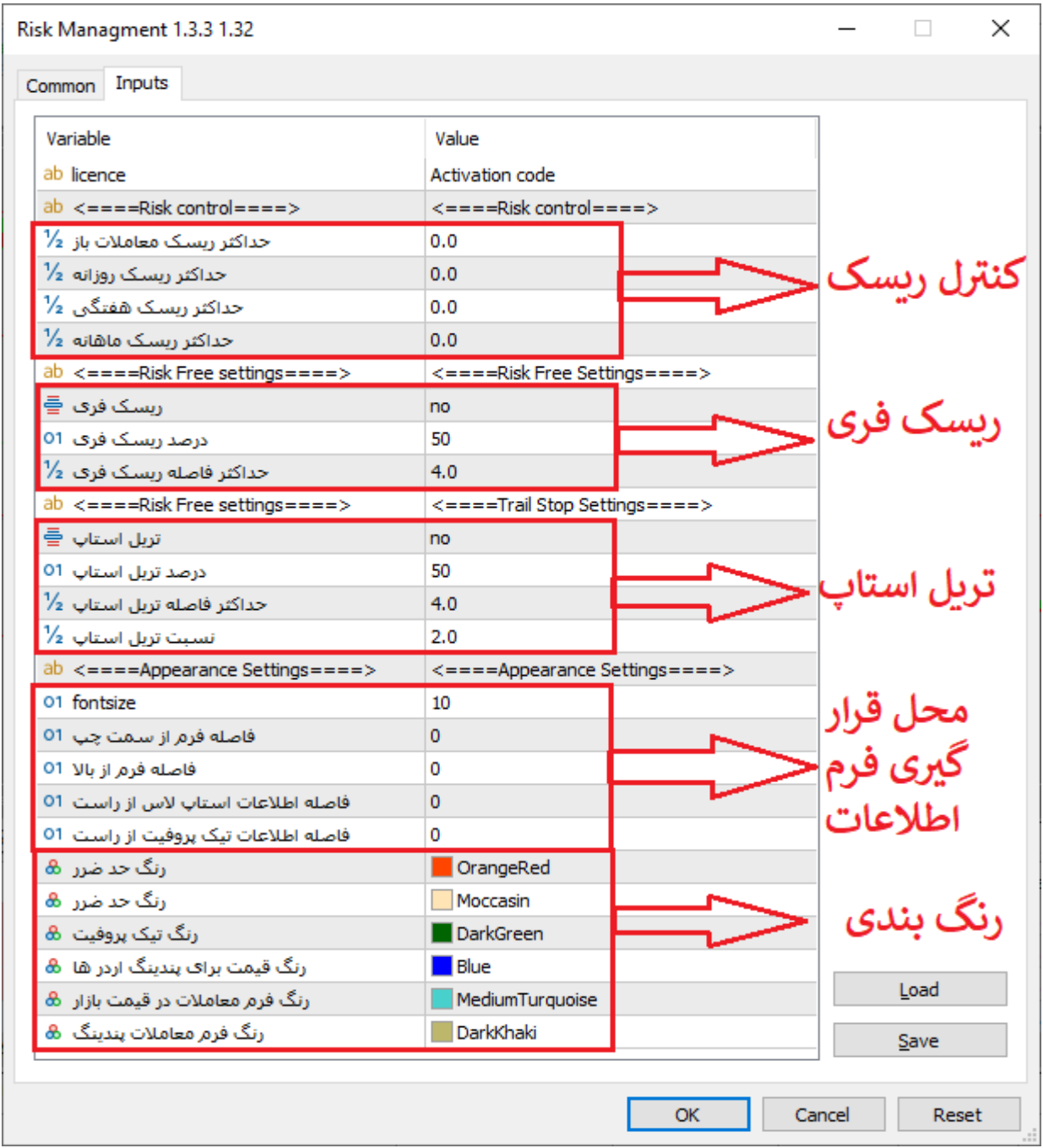

#### **اکسپرت مدیریت ریسک و سرمایه**

بعد از اجرای اکسپرت پنجره تنظیمات اکسپرت باز می شود. **نکته :**در تب **common** حتما گزینه **trading algo Allow** فعال باشد.

**: licence** کد فعال سازی اکسپرت را باید وارد کنید)فقط اولین اجرا نیاز به وارد کردن کد فعال سازی هست(.

**تنظیمات کنترل ریسک**

**حداکثر ریسک معامالت باز : pos\_open\_risk\_max** حداکثر ریسک معامالت باز، یعنی حداکثر درصد ریسک معامالت باز چقدر باشد)بعنوان مثال اگر ریسک هر معامله %1 باشد و حداکثر ریسک معامالت باز **%5** باشد و شما **5** معامله باز داشته باشید، اگر بخواهید معامله ششم را باز کنید سیستم هشدار میدهد(

**حداکثر ریسک روزانه : daily\_risk\_max** حداکثر درصد کاهش سرمایه در روز جاری، اگر درصد کاهش سرمایه در روز جاری بیشتر از درصد مشخص شده باشد، سیتسم هنگام باز کردن معامله جدید هشدار میدهد.

**حداکثر ریسک هفتگی : Weekly\_risk\_max**حداکثر درصد کاهش سرمایه در هفته جاری، اگر درصد کاهش سرمایه در هفته جاری بیشتر از درصد مشخص شده باشد، سیتسم هنگام باز کردن معامله جدید هشدار میدهد.

**حداکثر ریسک ماهانه : Montly\_risk\_max**حداکثر درصد کاهش سرمایه در ماه جاری، اگر درصد کاهش سرمایه در ماه جاری بیشتر از درصد مشخص شده باشد، سیتسم هنگام باز کردن معامله جدید هشدار میدهد.

### **تنظیمات ریسک فری**

**ریسک فری :RiskFree** این گزینه قابلیت ریسک فری یا **Breakeven**را فعال (**yes**(یا غیر فعال (**no**(می کند.

**درصد ریسک فری :Prcent\_Free\_Risk** این گزینه نشان می دهد در چه درصدی از محدوده ای قیمت باز شده معامله و قیمت تیک پروفیت ریسک فری انجام شود. مثال اگر **50** وارد شود به محض اینکه قیمت به ناحیه **%50** بین قیمت باز شدن معامله و قیمت تیک پروفیت برسد پوزیشن ریسک فری خواهد شد.

**حداکثر فاصله ریسک فری :riskfree\_atr\_Max** این گزینه برای مواقعی هست که فاصله **TP** از قیمت باز شدن معامله زیاد هست و میخواهیم زودتر ریسک فری انجام شود، این گزینه بر اساس)**ATR** میانگین اندازه کندل( در تایمی که پوزیشن باز شده است. مثال اگر 4 قرار دهیم به محض اینکه قیمت بازار به اندازه 4 **ATR** در جهت **TP** حرکت کند ریسک فری انجام خواهد شد.

**نسبت تریل استاپ :Ratio\_Trail** در این گزینه می توان نسبت تریلینگ استاپ را مشخص کرد. مثال اگر عدد 2 قرار دهید یعنی محدوده **SL** دو برابر محدوده **TP** خواهد بود و زمانی که قیمت به محدوده تریلینگ استاپ برسد فاصله قیمت بازار تا **Tp**

## **اکسپرت مدیریت ریسک و سرمایه**

مثال اگر **10**پیپ باشد، **SL**در فاصله **20**پیپی از قیمت قرار میگیرد و هر چه قیمت به **TP** نزدیک تر شود تریلینگ سریع تر انجام می شود .

#### **تنظیمات تریلینگ استاپ Stop Trailing**

**تریل استاپ :Stop\_Trail** این گزینه قابلیت تریلینگ استاپ یا **Stop Trailing**را فعال (**yes**(یا غیر فعال (**no** (میکند.

**درصد تریل استاپ :Prcent\_Trail** این گزینه نشان می دهد در چه درصدی از محدوده ای قیمت باز شده معامله و قیمت تیک پروفیت تریلینگ استاپ شروع شود. مثال اگر 50 وارد شود به محض اینکه قیمت به ناحیه %50 بین قیمت باز شدن معامله و قیمت تیک پروفیت برسد تریلینگ استاپ معامله شروع خواهد شد.

**حداکثر فاصله تریل استاپ :trail\_atr\_Max** این گزینه برای مواقعی هست که فاصله **TP** از قیمت باز شدن معامله زیاد هست و میخواهیم زودتر تریلینگ استاپ شروع شود، این گزینه بر اساس )**ATR**میانگین اندازه کندل( در تایمی که پوزیشن باز شده است. مثال اگر 4 قرار دهیم به محض اینکه قیمت بازار به اندازه 4 **ATR** در جهت **TP** حرکت کند تریلینگ استاپ شروع خواهد شد.

#### **تنظیمات ظاهر برنامه**

**: fontsize** اندازه فونت نوشته های فرم اطالعات معامله رو تغییر می دهد.

**فاصله فرم از سمت چپ :left\_from\_Distance** این گزینه میزان فاصله فرم اطالعات معامله از سمت چپ را مشخص می کند.

**فاصله فرم از باال :top\_from\_Distance**این گزینه میزان فاصله فرم اطالعات معامله از سمت چپ را مشخص می کند.

**فاصله اطالعات استاپ الس از راست :Right\_SL\_Distance** این گزینه میزان فاصله اطالعات روی خط SL از سمت راست را مشخص می کند.

**فاصله اطالعات تیک پروفیت از راست :Right\_TP\_Distance** این گزینه میزان فاصله اطالعات روی خط TP از سمت راست را مشخص می کند.

**توجه :**وقتی در قسمت کنترل ریسک هر یک از گزینه ها را صفر قرار دهید آن گزینه غیر فعال خواهد شد.

بقیه گزینه ها مربوط به رنگ بندی های اکسپرت هست که میتوانید شخصی سازی نماید.

# **باز کردن معامله در قیمت بازارExecution Market**

برای باز کردن **معامله در قیمت بازار** کافیست کلید SHIFT صفحه کلید را نگه داشته و با حرکت ماوس مکان **حد ضرر** (**Loss Stop**(و **تیک پروفیت** (**Profit Take**( را مشخص کنید.

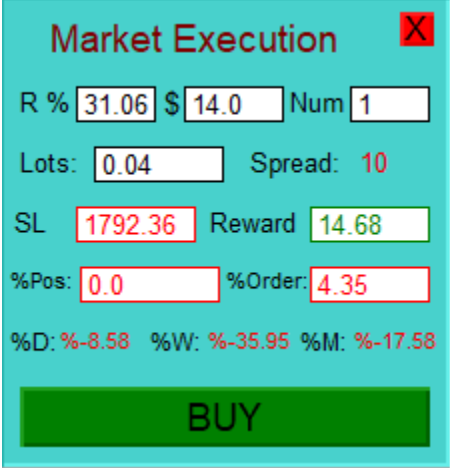

بعد از نگه داشتن کلید **SHIFT** صفحه کلید و حرکت ماوس فرم باال ظاهر می شود که به معرفی قسمت های مختلف آن می پردازیم.

**R** میزان ریسک هر معامله را مشخص می کند در کادر "**%**" ریسک را به درصد و در کادر "**\$**" میزان ریسک را به دالر می توان وارد نمود.

**NUM** تعداد معامله که میخواهید باز شود را می توان وارد نمود، مثال اگر 3 قرار دهید می توانید سه تا **TP** مشخص نمایید و با فشردن دکمه **BUY** اکسپرت سه پوزیشن با TP های متفاوت باز خواهد کرد. )الزم به ذکر است اگر چند معامله باز شود باز هم مدیریت ریسک به صورت خیلی دقیق رعایت می شود.(

**Lots** حجم معامله را بر اساس ریسک مشخص شده نمایش میدهد.

**Spread** اسپرد لحظه ای بازار را نمایش می دهد.

**SL** مقدار استاپ الس رو نمایش میدهد.

**Reward** میزان سود هر معامله را نمایش میدهد، یعنی اگر معامله با **TP**برخورد کند این مقدار سود خواهیم کرد.

**%Pos** مجموع ریسک معامالت باز را نمایش میدهد.

# **اکسپرت مدیریت ریسک و سرمایه**

**%Order**مجموع ریسک معامالت پندینگ رو نمایش میدهد.

**D%**درصد سود(زیان) روز جاری را نمایش میدهد.

درصد سود(زیان) هفته جاری را نمایش میدهد. $\mathbf{W}$ درصد سود(زیان)

**%M**درصد سود)زیان( ماه جاری را نمایش میدهد.

الزم به ذکر است که نوع معامله رو خود اکسپرت با توجه به موقعیت **SL**تشخیص می دهد، اگر **SL**پایین تر از قیمت بازار باشد معامله **Buy**و اگر باالتر از قیمت بازار باشد معامله **Sell**فعال می شود.

#### **باز کردن معامالت پندینگOrder Pending**

برای باز کردن معامالت پندینگ کلید های **shift+ctrl**را همزمان نگه می داریم و با حرکت ماوس قیمت را در جای مورد نظر قرار می دهیم.

با نگه داشتن کلید های **shift+ctrl**و حرکت ماوس سه خط **TP**,**SL** (و قیمت( و فرم اطالعات معامله ظاهر می شود.

فرم اطالعات معامله همانند فرم اطالعات معامله در قیمت بازار است با این تفاوت که یک گزینه اضافه دارد با نام Expire)M (که مربوط به زمان انقضا برای معامالت پندینگ است، و به صورت دقیقه می باشد.

در این نوع معامالت نیز نوع معامله را خود اکسپرت تشخیص می دهد.

اگر قیمت انتخابی کوچکتر از قیمت بازار باشد و **SL**کوچکتر از قیمت انتخابی باشد **Limit Buy**

اگر قیمت انتخابی کوچکتر از قیمت بازار باشد و **SL**بزرگتر از قیمت انتخابی باشد **Stop Sell**

اگر قیمت انتخابی بزرگتر از قیمت بازار باشد و **SL**کوچکتر از قیمت انتخابی باشد **Stop Buy**

اگر قیمت انتخابی بزرگتر از قیمت بازار باشد و **SL**بزرگتر از قیمت انتخابی باشد **Limit Sell**